# **Der Kontenplan für die Bilanz-Taxonomie in microtech büro+**

Innerhalb der Software wurden die Kontenpläne SKR03 und SKR04 aufgrund der Bilanz-Taxonomie ergänzt.

#### **Beachten Sie:**

Haben Sie Konten gelöscht, werden diese durch das Aktualisieren wieder eingefügt. - Haben Sie z.B. mittels Importen und Exporten den Kontenplan gewechselt (z.B. von SKR04 auf SKR03) dürfen Sie das Aktualisieren NICHT ausführen. In diesem Falle müssen Sie die benötigten Konten manuell anlegen.

Wenn Sie Ihren Kontenplan aktualisieren möchten, wählen Sie unter BUCHHALTUNG - STAMMDATEN - KONTENPLAN - Schaltfläche: WEITERE - den Eintrag: KONTENPLAN AKTUALISIEREN.

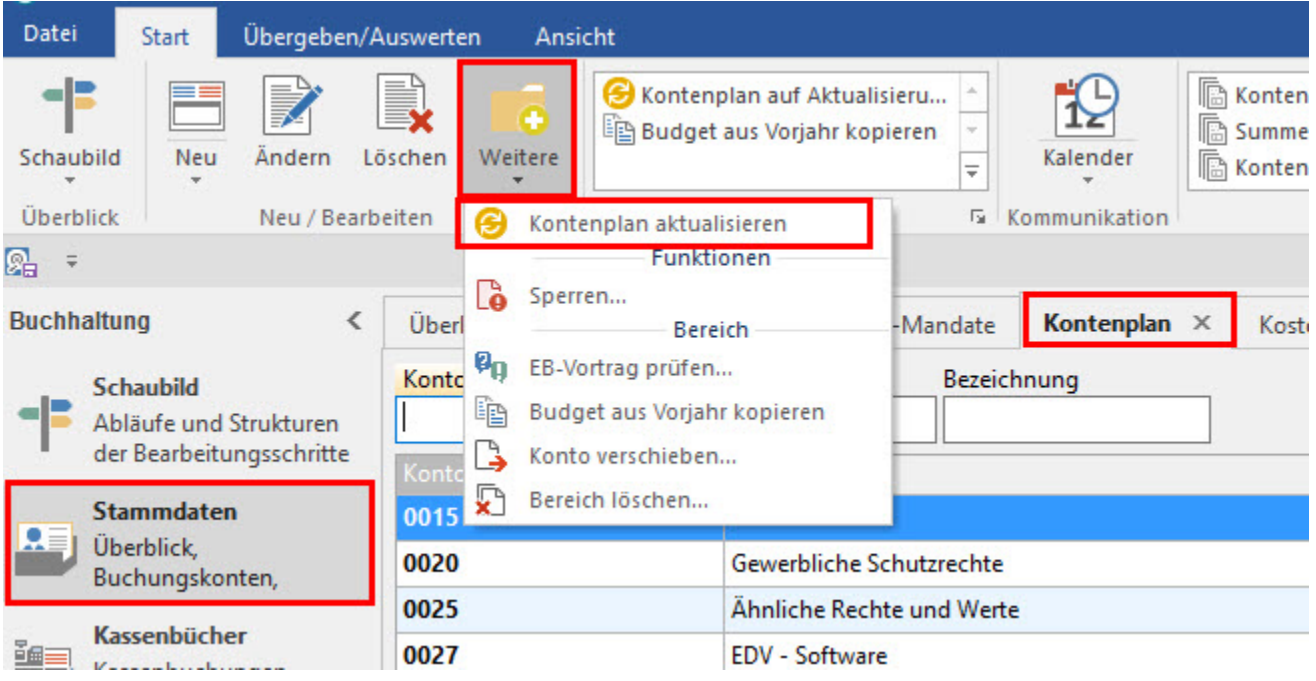

Für das Aktualisieren können Sie zwischen folgenden Möglichkeiten wählen:

## **Nur der Kontenplan**

Es wird nur der Bereich STAMMDATEN - KONTENPLAN als auch der Bereich PARAMETER - KONTENPLAN - KONTENGLIEDERUNG abgeglichen.

#### **Nur die Umsatzsteuersätze**

Dabei werden nur die Bereiche PARAMETER - SONSTIGE - UMSATZSTEUER und UMSATZSTEUERKATEGORIEN abgeglichen.

## **Kontenrahmen komplett abgleichen**

Es wird sowohl der Bereich STAMMDATEN - KONTENPLAN als auch der Bereich PARAMETER - SONSTIGE - UMSATZSTEUER sowie UMSATZSTEUERKATEGORIE abgeglichen.

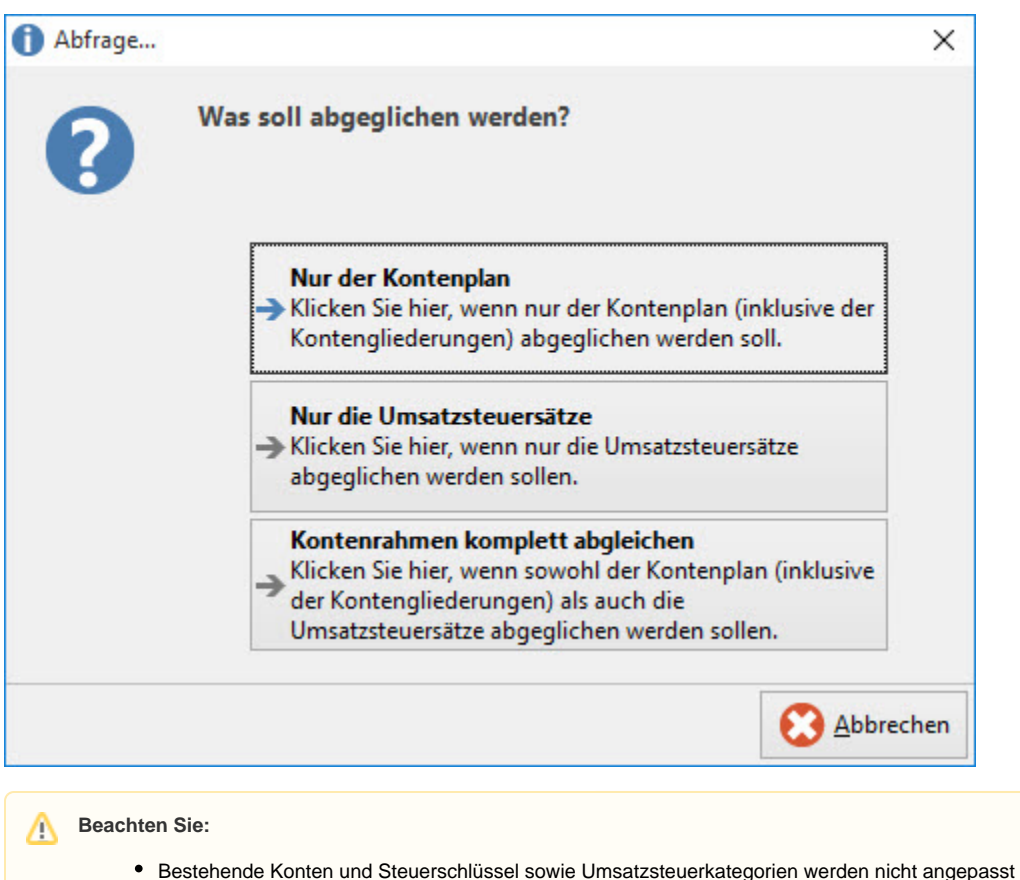

- Soll laut Vorgaben ein neuer Steuerschlüssel angelegt werden, ist aber die dafür vorgesehene Nummer durch Sie mit einem anderen Steuersachverhalt bereits belegt worden, wird der Steuerschlüssel unter einer freien Nummer angelegt. Dies wird im Protokoll dokumentiert
- Wurden Konten, welche laut Vorgabekontenrahmen für einen bestimmten Sachverhalt vorgesehen sind, bereits in einem anderen Steuerschlüssel vergeben, erfolgt ebenfalls ein entsprechender Eintrag im Protokoll. Dieser Sachverhalt muss geprüft und manuell angepasst werden

In einem Protokoll werden Ihnen die Änderungen / Ergänzungen angezeigt.

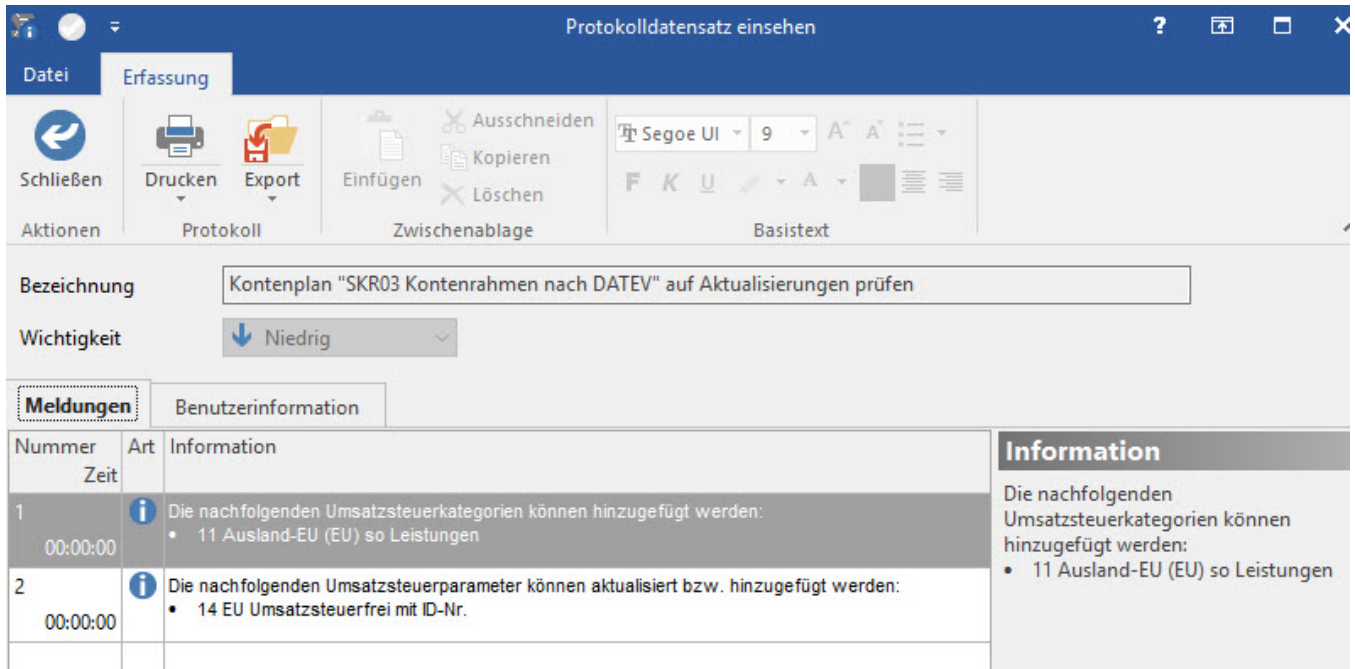

Nach dem Schließen des Protokolls erhalten Sie folgende Abfrage: "Wollen Sie nun die im Protokoll aufgeführten Änderungen übernehmen? Dazu werden Ihre Daten mit den neuen Vorgaben erweitert."

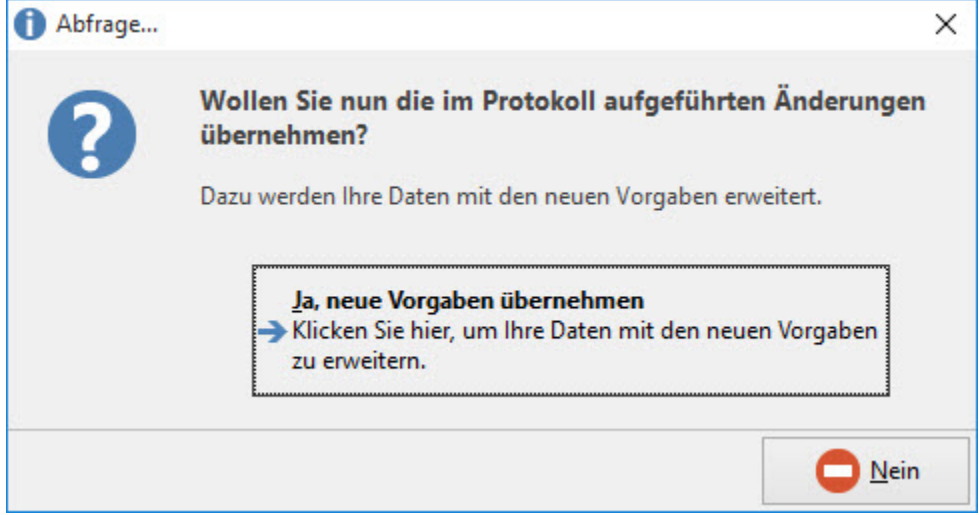

- **JA**: Die neuen Vorgaben werden übernommen und Sie erhalten folgenden Hinweis: "Die Aktualisierung wird erst vollständig gültig, wenn alle Benutzer, die mit dem Server verbunden sind, microtech büro+ beenden und neu starten"
- **NEIN**: Die neuen Vorgaben werden nicht übernommen und das Fenster schließt sich

# **Weitere Themen**

[Felder im Konto für die Bilanz-Taxonomie](https://hilfe.microtech.de/pages/viewpage.action?pageId=15237860)